# TEHNIČKI OPIS POSLUŽITELJSKOG POVEZIVANJA

eListe – G100

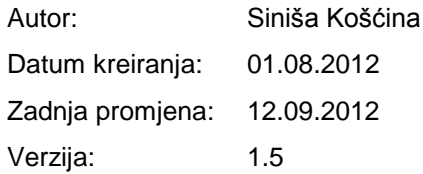

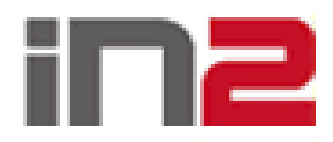

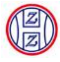

# **1 Kontrola dokumenta**

# **Povijest promjena**

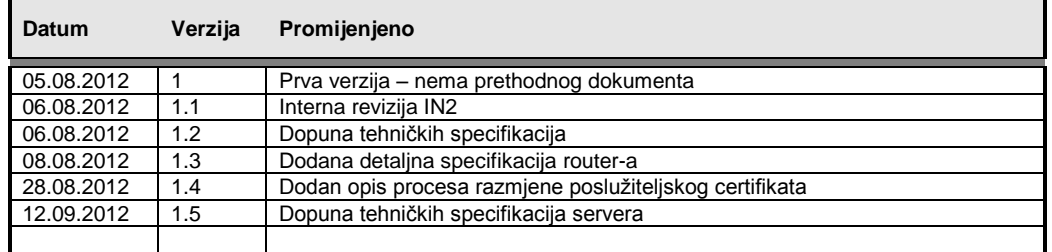

## **Pregledali**

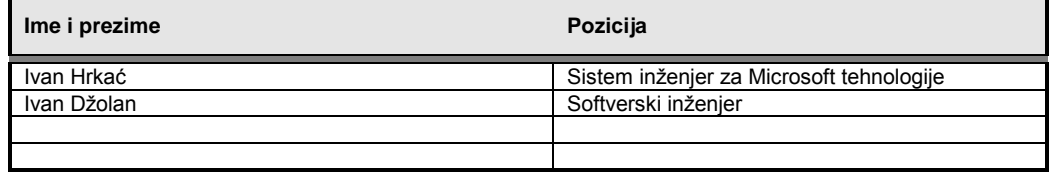

## **Distribucija**

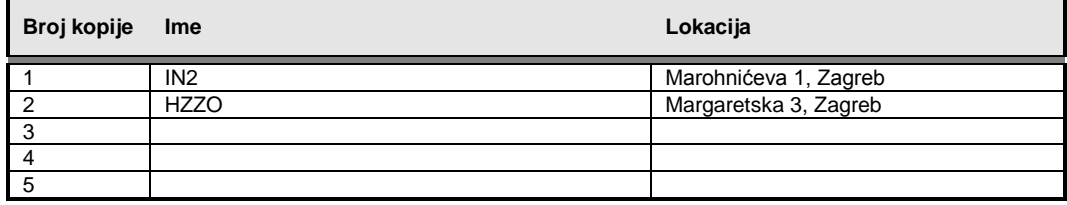

## **Napomena primateljima:**

Ako primite ovaj dokument u elektroničkim obliku i tiskate ga, molimo da napišete svoje ime na prednju stranu radi kontrole.

Ako primite kopiju ovog dokumenta u papirnom obliku, molimo da napišete svoje ime na prednju stranu radi kontrole.

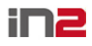

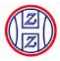

# Sadržaj

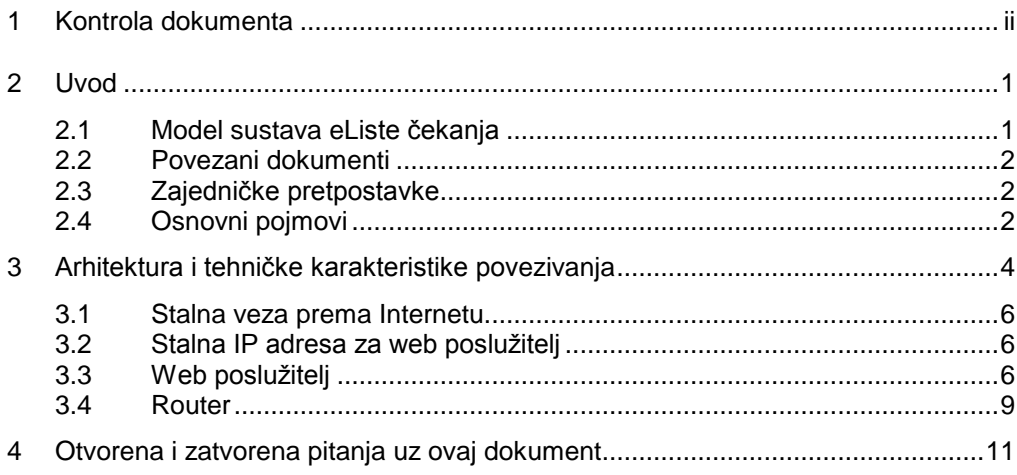

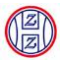

# **2 Uvod**

U ovom dokumentu opisana je tehnička arhitektura za povezivanje poslovnih procesa sustava eListe čekanja s bolničkim sustavima naručivanja (BSN). Dokument služi kao podloga za realizaciju povezivanja zdravstvenih ustanova na centralni sustav eListi čekanja u HZZO-u, a realizirana poveznica će se moći koristiti i u kasnijem projektu eNaručivanja.

Za sva pitanja i nejasnoće oko ovog dokumenta molim kontaktirati voditelja projekta sa strane Izvođača:

- E-mail: [sinisa.koscina@in2.hr](mailto:sinisa.koscina@in2.hr)
- Mobitel: 098-329-826

Unaprijed zahvaljujemo na prijedlozima za unaprjeĎenje ovog dokumenta.

## **2.1 Model sustava eListe čekanja**

Prilikom dizajniranja sustava eListi čekanja krenulo se od specifičnih potreba zdravstvenih ustanova za vlastitom organizacijom efikasnog operativnog dnevnog rada te teškoća koje bi predstavljalo uklapanja tog rada u bilo kakav centralizirani model kalendara na razini RH. Zbog različitosti usluga koje bolnice pružaju (opće, specijalizirane, klinički bolnički centri), te slijedno i odgovarajuće kompleksnosti usluga, kao nužnost se postavilo zadržavanje autonomije bolnica u segmentu organizacije operativnog svakodnevnog rada.

U nastavku opisani model ostvaruje te ciljeve kroz zadržavanje vlastitih sustava naručivanja unutar zdravstvenih ustanova (neovisno o vrsti, proizvođaču i postavkama tog sustava), te razmjenu samo nužnih podataka putem centralnog sustava narudžbi. U takvoj arhitekturi sustav centralnih listi narudžbi služi samo kao informacijsko čvorište, dok pohranjuje samo one podatke koje MZ i HZZO kao regulatori imaju interesa i obveza u nadziranju (npr. liste čekanja, prvi slobodni termin, podatak o izvršenoj narudžbi, podataka o otkazanoj narudžbi).

U implementaciji takvog rješenja važno je napomenuti da se svi "slotovi" naručivanja s pripadajućim "master" podacima (upravo onako kako ih bolnica vidi i ima potrebu organizirati) nalaze neovisno u svakoj bolnici, dok se u centralnoj evidenciji nalaze "samo komunikacijski elementi", čime se pravilnom raspodjelom nadležnosti nad podacima izbjegla zamka replikacije i nepotrebnog održavanje kako ogromne količine konfiguracijskih podataka tako i stvarnih narudžbi koje u konačnici trebaju samo bolnicama. Naravno, ovaj model pretpostavlja da sve bolnice imaju uspostavljene svoje vlastite sustave naručivanja.

Slika 2.1. Sustav eListe – glavne komponente

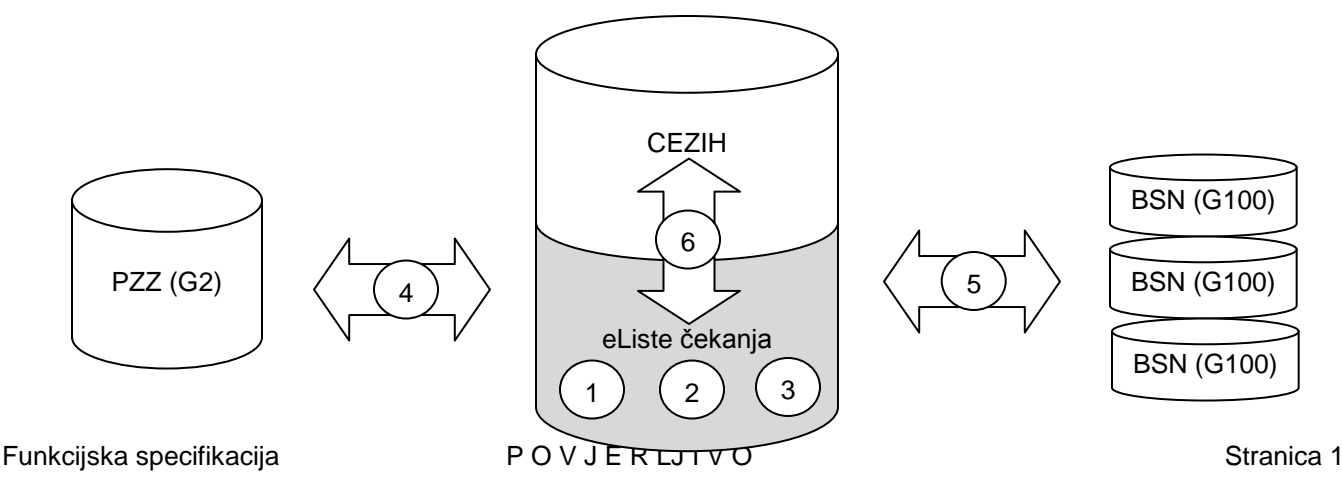

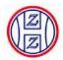

## **Glavne komponente sustava su:**

- 1) Centralni šifarnik usluga naručivanja (katalog zahvata naručivanja)
- 2) Centralni sustav pretraživanja slobodnih termina po svim BSN sustavima i dohvata upisanih narudžbi za potrebe analize
- 3) Centralni sustav eListe samo s funkcijama nadzora
- 4) Sučelje prema bolničkim sustavim naručivanja
- 5) Integracija matičnih podataka s HZZO sustavima za matične podatke

## **2.2 Povezani dokumenti**

Uz ovu specifikaciju slijedeći dokumenti daju cjelokupnu sliku povezivanja:

**"HL7 specifikacija poruka za eListe čekanja"**

Dokument s tehničkom specifikacijom poruka i primjerima Datoteka: *"eListe\_Specifikacija HL7 poruka\_20120805\_01.01.doc"*

**"Katalog zahvata naručivanja"**

Šifarnik trenutnih zahvata naručivanja na nacionalnoj razini Datoteka: *"eListe\_Katalog naručivanja \_20120702\_01.02.xls"*

**"Tehnički opis programskog sučelja eListe – G100"**

Tehnički opis i funkcionalna specifikacija za proizvođače BSN sustava

Datoteka: "*eListe\_Tehnički opis programskog sučelja eListe - G100\_20120805\_01.00.doc"*

# **2.3 Zajedničke pretpostavke**

Pretpostavke

Ukoliko zdravstvena ustanova posjeduje dio ili cijelu opremu za povezivanje može je koristiti u sklopu ovog projekta jedino ukoliko je usklađena s funkcionalnim i tehničkim zahtjevima iz ovog dokumenta.

# **2.4 Osnovni pojmovi**

## **U dokumentu se koriste sljedeći termini i pojmovi:**

Katalog zahvata naručivanja (KZN)

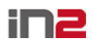

#### **eListe čekanja**

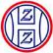

Predstavlja šifarnik zahvata (definiran na nacionalnoj razini) prema kojima sustav vrši grupiranje bolničkih zahvata

□ Bolnički zahvati naručivanja (BZN)

Šifarnik vlastitih zahvata naručivanja svake bolnice. Predviđeno je da se jedan zahvat iz KZN šifarnika može vezati na jedan/više/niti jedan zahvat iz BZN šifarnika. Ukoliko se ne veže niti jedan potrebno je zahvat ispravno atributirati (npr. "Usluga se ne pruža")

□ Bolnički informacijski sustav (BIS)

Informacijsko rješenje koje zdravstvena ustanova koristi za potporu u radu svoje matične djelatnosti

Bolnički sustav naručivanja (BSN)

Modul za bolničko naručivanja, može biti u sklopu vlastitih bolničkih informacijskih sustava ili zasebni

MZ

Ministarstvo zdravlja Republike Hrvatske

HZZO

Hrvatski zavod za zdravstveno osiguranje

 $\Box$  IN2

tvrtka proizvođač sustava eListe čekanja

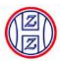

# **3 Arhitektura i tehničke karakteristike povezivanja**

Slijedeće poglavlje opisuje arhitekturu sustava eListe čekanja s osvrtom na realizaciju tehničkih preduvjeta povezivanja zdravstvenih sustava na centralne poslužitelje. U ovoj fazi projekta komunikacija je realizirana putem HTTPS protokola, dok je u kasnijim fazama predviđeno i povezivanje putem HZZO VPN konekcije.

Za realizaciju povezivanja na strani zdravstvene ustanove potrebne su 4 osnovne komponente (detaljnije u idućim poglavljima):

- 1. Stalna, sinkrona veza prema Internetu
- 2. Stalna IP adresa za web poslužitelj
- 3. Web poslužitelj
- 4. Router

Slika 3.1 – Arhitektura povezivanja – cjelokupni sustav eListe čekanja, konačna arhitektura (od 01.01.2013)

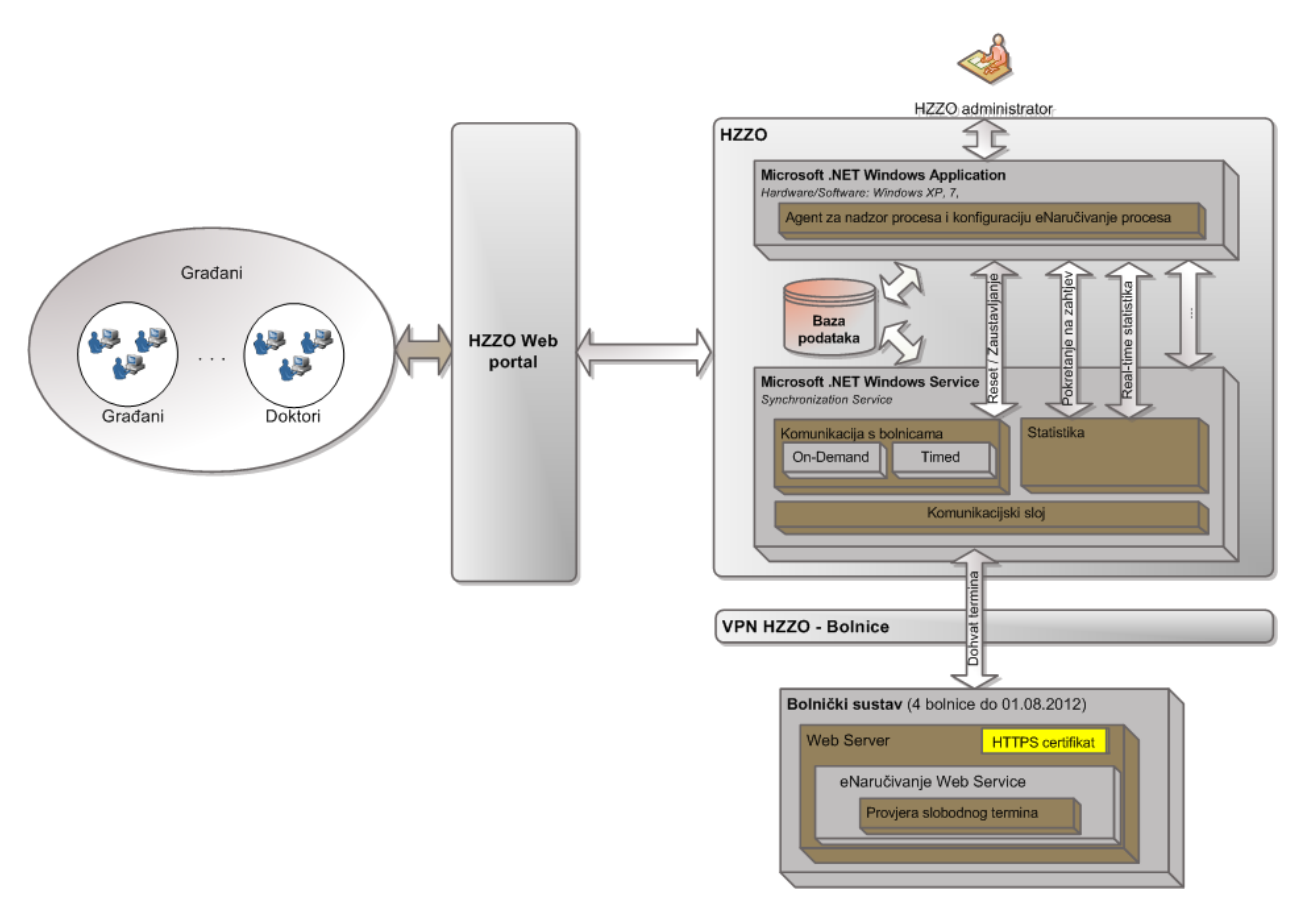

Komunikacija sa centralnog sustava prema bolnicama -"BSN"-u se odvija putem HTTPS protokola. Za ostvarivanje ove komunikacije, HZZO izdaje serverske sigurnosne certifikate. U toj komunikaciji web servisi razmjenjuju poruke prema HL7

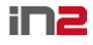

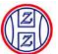

v2.5 standardu (za detalje vidjeti HL7 specifikaciju i tehnički opis programskog sučelja).

Slika 3.2 – Detaljni opis komponenti na strani zdravstvene ustanove

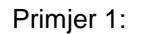

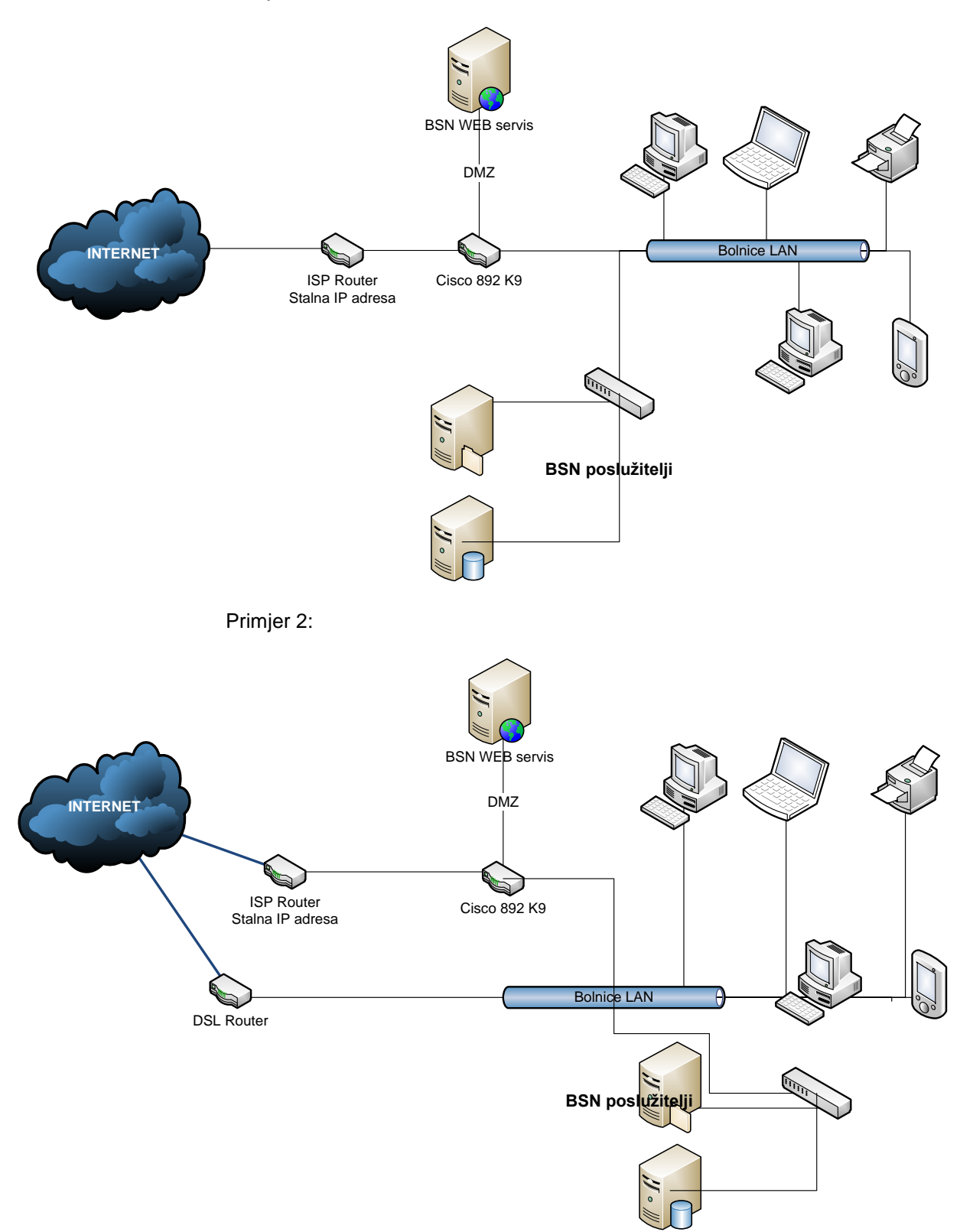

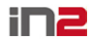

#### **eListe čekanja**

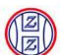

Po uspostavi cjelokupne potrebne infrastrukture, zdravstvena ustanova obavještava HZZO radi provjere propusnosti i odziva lokalnog BSN sustava.

# **3.1 Stalna veza prema Internetu**

## **Funkcionalni opis**

Zdravstvena ustanova mora osigurati stalnu vezu prema Internetu. Minimalna propusnost u oba dva smjera za potrebe sustava eListe čekanja i eNaručivanje je 1 Mbit/sec.

Uz ovu vezu zdravstvena ustanova mora osigurati minimalno jednu stalnu IP adresu koja će se koristiti za potrebe BSN web poslužitelja (poglavlje 3.2).

Zdravstvena ustanova mora osigurati stručno osoblje za konfiguraciju stalne veze prema specifikacijama koje će dobiti od strane izvođača projekta (za zahvate kao što su preusmjeravanje određenih portova, dopuštanje/zabrana prometa po određenim pravilima itd.)

## **3.2 Stalna IP adresa za web poslužitelj**

## **Funkcionalni opis**

Zdravstvena ustanova mora osigurati stalnu IP adresu za web poslužitelj koji služi kao komunikacijska točka zdravstvene ustanove (putem web servisa).

Zdravstvena ustanova isto tako mora osigurati stručno osoblje koje će biti na raspolaganju izvođaču projekta za vrijeme i nakon konfiguracije sustava.

# **3.3 Web poslužitelj**

## **Funkcionalni opis**

Zdravstvena ustanova mora osigurati web poslužitelj na kojem će se nalaziti web servis za komunikaciju s centralnim poslužiteljem. Web poslužitelj mora biti logički izdvojen od ostale bolničke infrastrukture iz sigurnosnih razloga (vidjeti slike 3.2). Tehnički zahtjevi za poslužitelj su minimalni iz pogleda računalne snage i prostora, ali moraju zadovoljavati minimalne uvjete za rad  $24/7$  (dakle poslužiteljska specifikacija – obično računalo nije odgovarajuće).

Primjer zadovoljavajuće konfiguracije:

- Intel Xeon Quad Core E5603 1,60GHz, 2 x 2048 MB, RAID 0/1/1+0, SATA 2x 250 GB, hot plug, 7.200 rpm, DVD±RW, 2x 10/100/1000 Ethernet, 1x 460 W

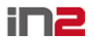

## **eListe čekanja Procedura za kreiranje i instaliranje poslužiteljskog certifikata**

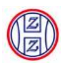

U nastavku je opisana procedura koju je potrebno provesti kako bi web poslužitelj dobio i razmijenio sigurnosni certifikat s centralnim HZZO poslužiteljima, te na taj način ostvario trajnu sigurnu vezu prema HZZO-u.

Preduvjet ovom postupku je instaliran CEZIH root certifikat na "Lokalnom računalu" u Trusted root Certification Authority". CEZIH root certifikat se može skinuti sa [http://www.cezih.hr/certifikat/cacert.crt.](http://www.cezih.hr/certifikat/cacert.crt)

Koraci instalacije poslužiteljskog certifikata:

- 1. Pripremiti FQDN od poslužitelja na kojem će biti web servis za eListe i eNaručivanje (neophodno je da poslužitelj bude na domeni jer kreiranje certifikata nije moguće za računala izvan domene).
- 2. Poslati mail-om zahtjev za pokretanjem procedure za kreiranje serverskog certifikata na: **[serverski.certifikat@hzzo.hr](mailto:serverski.certifikat@hzzo.hr)** . U mail-u obavezno navesti zdravstvenu ustanovu koju predstavljate, tvrtku koja radi implementaciju, FQDN poslužitelja za koji se pokreće procedura te broj mobilnog telefona na koji želite primiti "Request number" tj. "Common name" (CN) koji onda služi u koraku 4. za generiranje zahtjeva
- 3. HZZO internim procedurama potvrđuje opravdanost Vašeg zahtjeva (po potrebi će kontaktirati zdravstvenu ustanovu i/ili pošiljatelja mail-a).
- 4. Na osnovi SMS-om dostavljenog CN (Common Name) pokreće se na web poslužitelju generiranje zahtjeva za kreiranjem certifikata. U nastavku je primjer za MS Windows okruženja:
	- a. Otvoriti: *Administrative Tools -> Internet Information Services (IIS) Manager*
	- b. Odabrati poslužitelj i zatim opciju: *Server Certificates*
	- c. Iz izbornika *Actions* odabrati opciju *Create Certificate Request...*
	- d. Upisati sve potrebne podatke, pri čemu je *Common Name* broj koji se dobili SMS-om

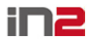

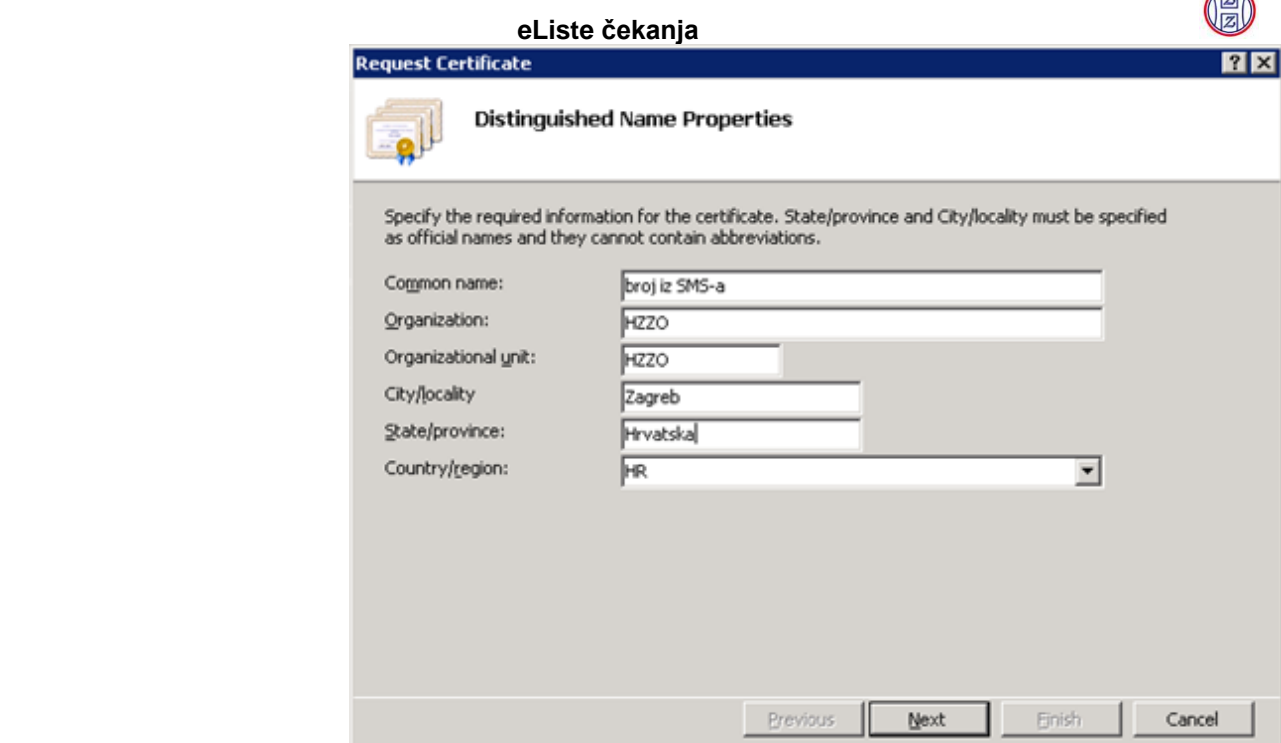

- e. Završite proces s *default* parametrima, te spremite <fqdn>.csr datoteku kao izlazni rezultat
- 5. Datoteku s zahtjevom šaljete također na adresu: [serverski.certifikat@hzzo.hr](mailto:serverski.certifikat@hzzo.hr)
- 6. Od strane HZZO-a dobivate mail-om datoteku s certifikatom
- 7. Instalirate dobiveni certifikat na web poslužitelj. U nastavku je primjer za MS Windows okruženja:
	- a. Otvoriti: *Administrative Tools -> Internet Information Services (IIS) Manager*
	- b. Odabrati poslužitelj i zatim opciju: Server Certificates
	- c. Iz izbornika *Actions* odabrati opciju *Complete Certificate Request...*
	- d. Pod "*File name containing the certification authority's response*" unesite putanju do datoteke koju ste primili mail-om (može biti i .txt datoteka). Pod "Friendly name" unesite npr. FQDN vašeg poslužitelja (pod tim imenom će biti vidljiv certifikat)

**Can** 

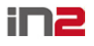

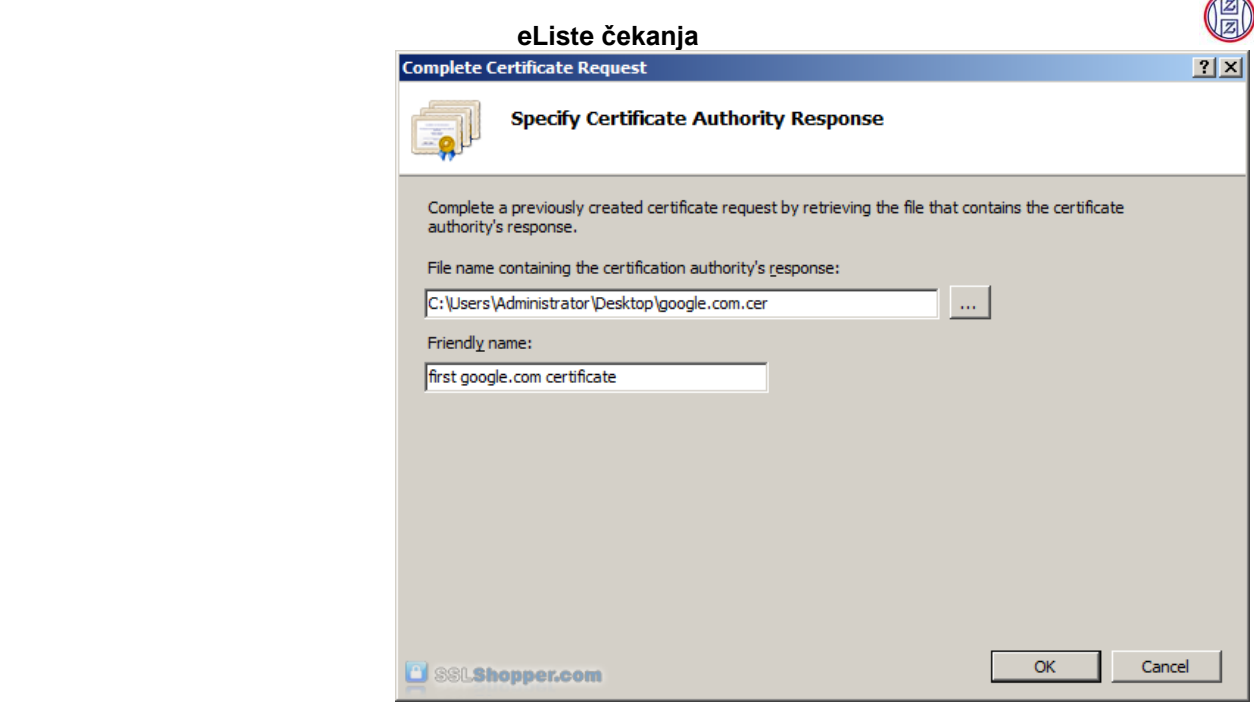

e. Nakon uspješno provedene procedure, certifikat je vidljiv u listi *Server Certificates*

Kao zadnji korak postavljanja certifikata i uspostave trajne sigurne veze na razini poslužitelja, potrebno je pridružiti certifikat iz prethodnog koraka vašoj web stranici. U slučaju MS Windows okruženja to je opet IIS -> Opcija "Bindings" -> Unijeti: https, port 32857 te pod SSL certificate označite novoinstalirani certifikat.

Za sva pitanja oko sigurnog povezivanja koja odstupaju od navedenog protokola potrebno je kontaktirati HZZO-IT.

## **3.4 Router**

## **Funkcionalni opis**

Zdravstvena ustanova mora osigurati router kao sigurnosno čvorište.

Primjer zadovoljavajuće konfiguracije router-a:

- Minimalno 3 x 100 ili 1000 Mb/sec
- Firewall funkcionalnost
- IPS (Intrusion prevention system)
- IP Security (IPsec) VPN, Secure Sockets Layer (SSLVPN)
- Metro Ethernet support

Minimalni tehnički zahtjevi koje router mora zadovoljavati su opisani u slijedećoj tablici, a ukoliko pojedine karakteristike odstupaju od navedenog, potrebno je zatražiti mišljenje HZZO službe informatike.

## **Funkcionalnost Min. uviet Min. uviet Min. Min. uviet**

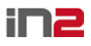

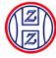

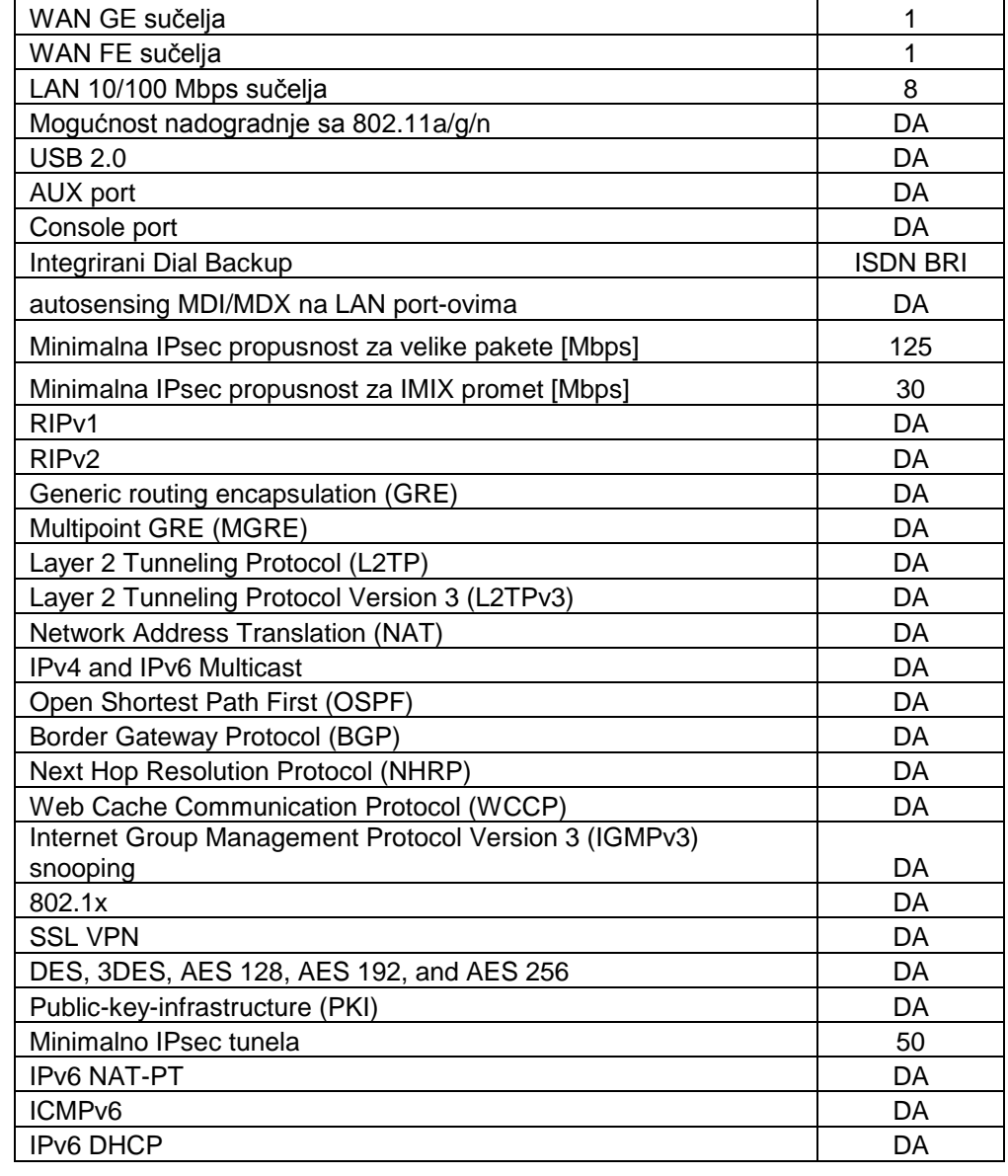

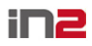

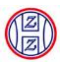

# **4 Otvorena i zatvorena pitanja uz ovaj dokument**

**Otvorena pitanja i problemi**

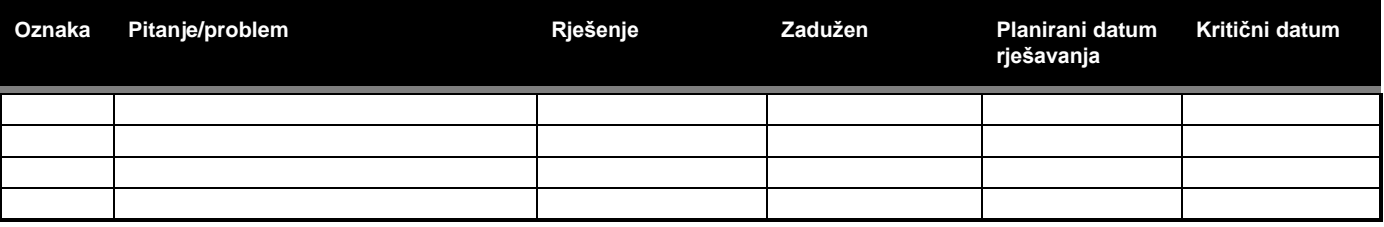

## **Zatvorena pitanja i problemi**

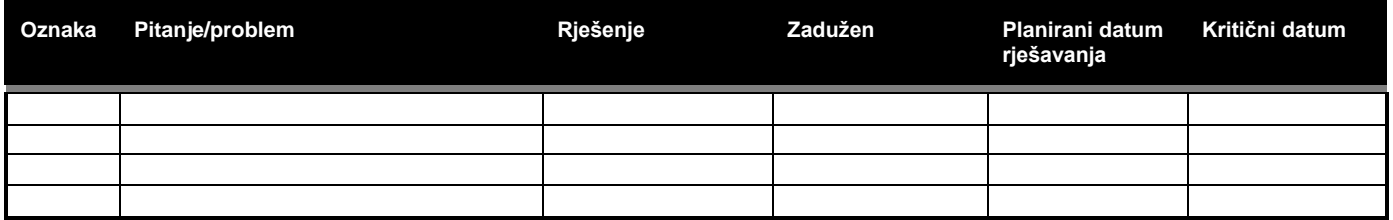